## Post Week 6 Grades For Any Term

1. Find the Current Term Grade Column

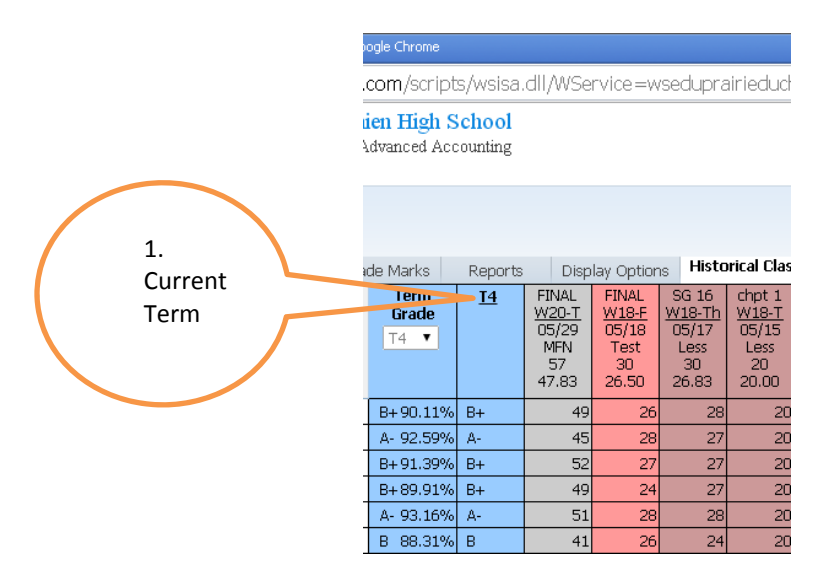

2. Enter in the current term grade into the P(term)6 column by clicking on any one of the blue boxes below the heading.

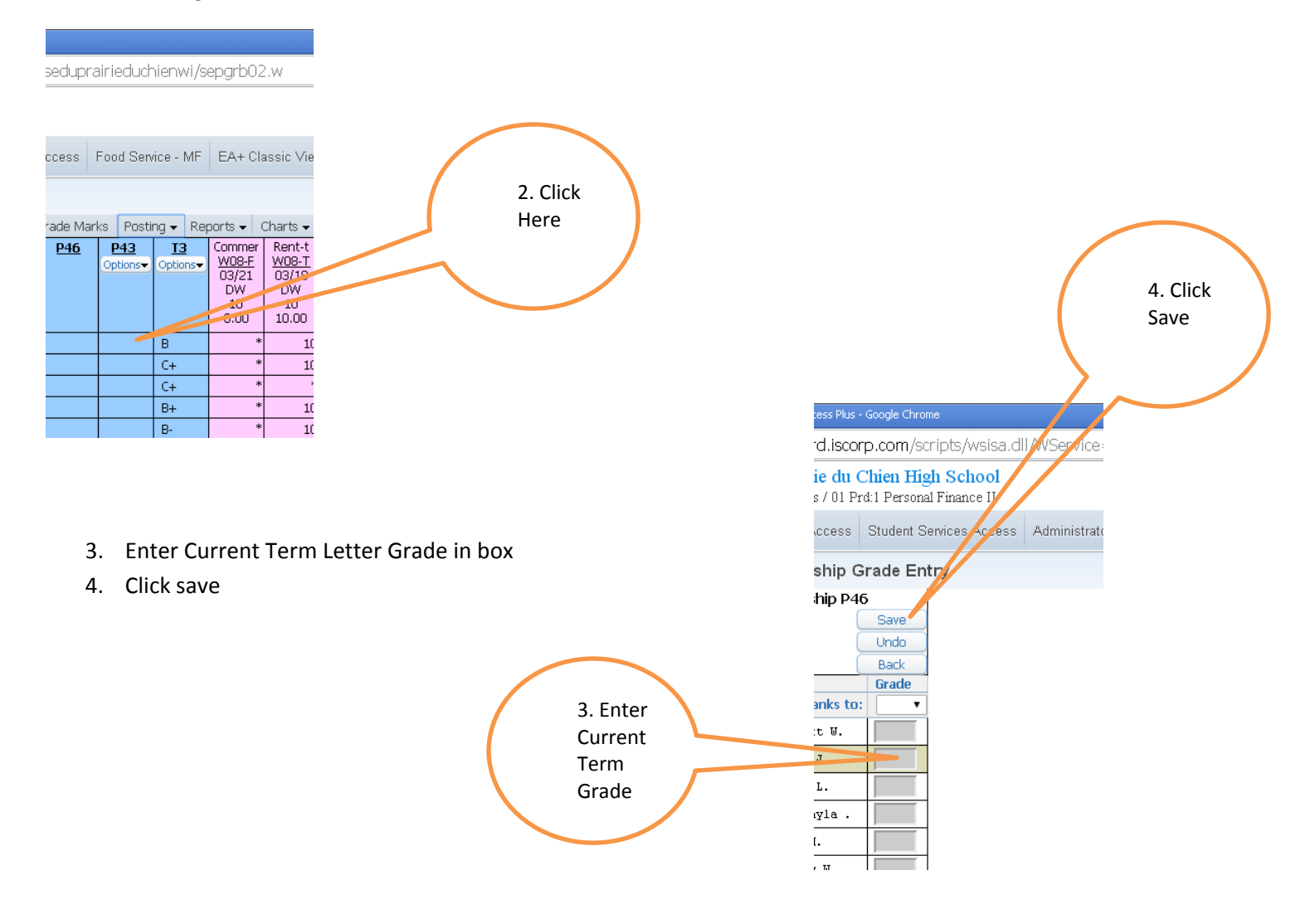